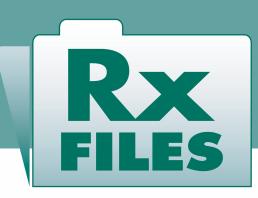

### RXFILES+ (RXFILES PLUS) APP

Access via recognized IP login

### (I) DOWNLOAD

Download the RxFiles+ app to your mobile device.

Apple Platform (Itunes):

https://apps.apple.com/ca/app/rxfiles/id1039875266
Android Platform (Google Play):
https://play.google.com/store/apps/details?
id=com.pi.rxfilesplus&hl=en

# ACTIVATE

Now that you're logged into the rxfiles.ca website through your affiliate program, and on your web browser of your phone:

- Scroll down to the bottom of rxfiles.ca and click on "Activate IOS/Android App"
- Allow your mobile device to open the RxFiles+ App

#### **Psychiatry**

Respiratory

**Smoking Cessation** 

Substance Abuse, Dependency & Addiction

Home | Contact Us | Privacy Policy
Copyright & Disclaimer
Switch to Desktop Version

Your IP Address Is 128.233.210.58

You can activate your RxFiles mobile app on your IOS or Android device by clicking the link below. This must be done while browsing the site from your mobile device.

**Activate IOS / Android App** 

### 2 LOGIN

- CLOSE the RxFiles App (DO NOT LOGIN), and open a web browser on your mobile device. From the web browser, visit <u>rxfiles.ca</u> while at the physical location of your recognized IP site, using the location's WiFi.
- You will see the name of your workplace inside the 'login' box at <u>rxfiles.ca</u>

## 4

#### **ENJOY!**

- After activation, if the app requested your login info, click "cancel."
- The app should now say "unlocked and verified IP"
- Congratulations! Your app will now be active for 3 months. After this, you will need to repeat from step 2.

For a **step by step video** on how to activate the app through a URL referral or affiliate program, watch this:

https://www.youtube.com/watch? v=ziOp9\_NGUmw

Remember: The app features ongoing updated RxFiles Drug Comparison Charts.

There is more information (newsletters, Q&As, trial summaries, clinical tools) on our website.

To get current chart versions, click "Check for Updates" within the app menu.

For more information about the RxFiles and our materials, visit:

https://www.rxfiles.ca/RxFiles/modules/aboutus/AboutUs.aspx